# **gocept.selenium**

*Release 2.0*

April 12, 2016

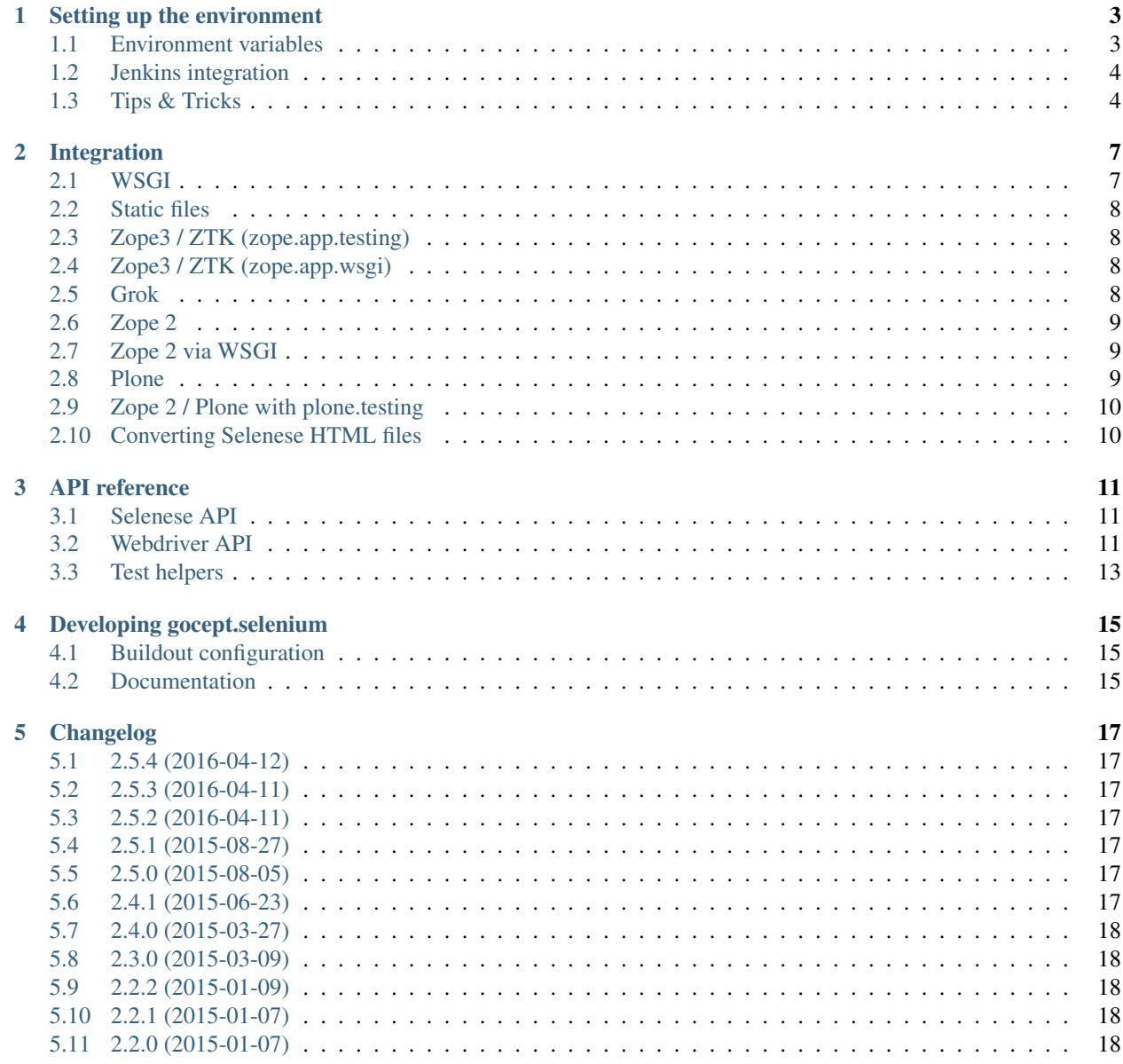

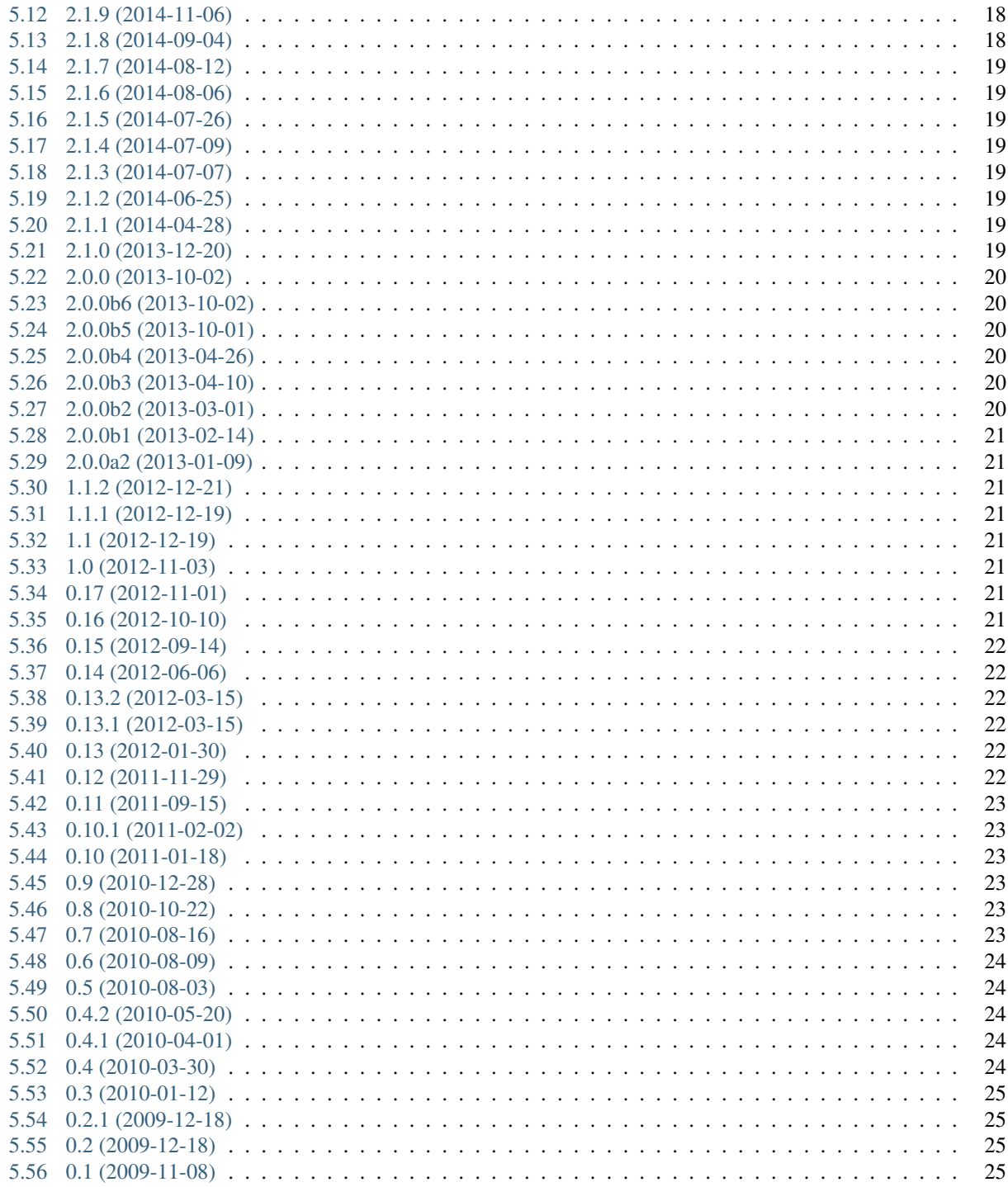

gocept.selenium provides an API for the [Selenium remote control](http://seleniumhq.org/projects/remote-control/) that is suited for writing tests and integrates this with your test suite for any WSGI, Plone, Zope 2, ZTK, or Grok application.

While the testing API could be used independently, the integration is done using [test layers,](http://pypi.python.org/pypi/plone.testing#layers) which are a feature of [zope.testrunner.](http://pypi.python.org/pypi/zope.testrunner)

Contents:

#### **Setting up the environment**

<span id="page-6-0"></span>Download the Selenium Server JAR from [seleniumhq.org](http://seleniumhq.org/download/) and run:

\$ java -jar /path/to/selenium-server-standalone-2.xx.xx.jar

This starts the server process that your tests will connect to to spawn and control the browser.

Choose the appropriate test layer (see [Integration\)](#page-10-0) and create a test case:

```
import gocept.selenium.wsgi
from mypackage import App
test_layer = gocept.selenium.wsgi.Layer(App())
class TestWSGITestCase(gocept.selenium.wsgi.TestCase):
   layer = test_layer
    def test_something(self):
       self.selenium.open('http://%s/foo.html' % self.selenium.server)
        self.selenium.assertBodyText('foo')
```
#### <span id="page-6-1"></span>**1.1 Environment variables**

You can set some variables in the environment of your test runner to configure which selenium server gocept.selenium connects to. Selenium Server defaults to localhost:4444, but you can also connect to a selenium grid in your organization by using the following environment variables:

```
GOCEPT_SELENIUM_SERVER_HOST=selenium.mycompany.com
GOCEPT_SELENIUM_SERVER_PORT=8888
```
If multiple browsers are connected to your selenium grid, you can choose the browser to run the tests with like this:

GOCEPT\_SELENIUM\_BROWSER=\*iexplore

For use with Selenium Server's webdriver interface, the browser needs to be specified differently:

GOCEPT\_WEBDRIVER\_BROWSER=firefox

Webdriver supports instantiating the browser directly (instead of going through the Java-based server component). If you want to do this, set:

GOCEPT\_WEBDRIVER\_REMOTE=False

and specify one of the [browser classes](https://code.google.com/p/selenium/source/browse/py/selenium/webdriver/__init__.py) defined by the Python bindings, for example:

GOCEPT\_WEBDRIVER\_BROWSER=Firefox

If you want to use a Firefox binary at a custom path, specify it like this:

GOCEPT\_WEBDRIVER\_FF\_BINARY=<PATH>/firefox

By default, the selenium layer will make the HTTP server under test bind to localhost and listen to a random port chosen by the kernel (i.e. instruct it to bind to port 0). This randomly chosen port is then used to point the browser at the application. You may want to influence this behaviour, e.g. when running your selenium tests on a selenium grid:

```
GOCEPT_SELENIUM_APP_HOST=10.0.0.15
GOCEPT_SELENIUM_APP_PORT=8001
```
When you are testing an application on one machine, you can access the running application from another machine if you set GOCEPT\_SELENIUM\_APP\_HOST = 0.0.0.0 instead of the default localhost.

You can control the timeout of waitFor assertions and other selenium actions by setting a timeout in seconds:

GOCEPT\_SELENIUM\_TIMEOUT=10 (default: 30 seconds)

You can also set the speed with which the tests are run through an environment variable:

GOCEPT\_SELENIUM\_SPEED=500

This example will introduce a 500 millisecond pause between tests.

#### <span id="page-7-0"></span>**1.2 Jenkins integration**

If you use Jenkins, you might be interested in the [JUnit Attachment Plugin,](https://wiki.jenkins-ci.org/display/JENKINS/JUnit+Attachments+Plugin) and setting:

GOCEPT\_SELENIUM\_JUNIT\_ATTACH=True

This will print information about the screenshot of a failure that the plugin can read and attach the screenshot to the test run.

In the configuration of the jenkins job you need a *Post-build Action* called *Publish JUnit test result report*. This action needs an *Additional test report feature* called *Publish test attachments* to ask Jenkins to keep the screenshots for you.

*Caution:* [zope.testrunner](https://pypi.python.org/pypi/zope.testrunner) is not usable for this behavior, you have to use a test runner like [py.test.](https://pypi.python.org/pypi/pytest)

#### <span id="page-7-1"></span>**1.3 Tips & Tricks**

#### **1.3.1 Using a custom Firefox profile**

For debugging purposes it's helpful to have the [Firebug](http://getfirebug.com/) debugger available in the Selenium-controlled browser. To do that, create a new Firefox profile and install Firebug into it. Then you can tell Selenium to use this profile as a profile template when running Firefox:

\$ java -jar /path/to/selenium-server-standalone-2.xx.xx.jar -firefoxProfileTemplate ~/.mozilla/firefo

When using webdriver, instead set this environment variable for running the tests (not Selenium Server):

GOCEPT\_WEBDRIVER\_FF\_PROFILE=~/.mozilla/firefox/<PROFILE\_FOLDER>

#### **1.3.2 Using a nested X Server**

On Linux systems, the Selenium-controlled browser tends to steal the window focus, which makes it impossible to do anything else while a Selenium test is running. To prevent this, use Xephyr (successor of Xnest) to start an X server contained in a window, for example:

```
#!/bin/sh
display=:1
Xephyr -host-cursor -dpi 100 -wr -screen 1400x900 $display &
export DISPLAY=$display
sleep 2
metacity & # or any other window manager
x-terminal-emulator -e java -jar /path/to/selenium-server-standalone-2.xx.xx.jar
```
#### **Integration**

<span id="page-10-0"></span>gocept.selenium provides integration with several web frameworks. Since version 1.1, however, the actual integration functionality has been extracted to [gocept.httpserverlayer,](http://pypi.python.org/pypi/gocept.httpserverlayer) so the recommended setup is to use one layer from there that integrates with your application (see [gocept.httpserverlayer](http://pypi.python.org/pypi/gocept.httpserverlayer) documentation for details) and provides an HTTP server, and then stack the layer from gocept.selenium on top of that, to provide the Selenium integration:

```
import gocept.httpserverlayer.wsgi
import gocept.selenium
from mypackage import App
http_layer = gocept.httpserverlayer.wsgi.Layer(App())
selenium_layer = gocept.selenium.RCLayer(
    name='SeleniumLayer', bases=(http_layer,))
class TestWSGITestCase(gocept.selenium.RCTestCase):
    layer = selenium_layer
   def test_something(self):
        self.selenium.open('http://%s/foo.html' % self.selenium.server)
        self.selenium.assertBodyText('foo')
```
The previous set of layers that provide both the HTTP server and Selenium in one layer is still available. Different frameworks require different dependencies; this is handled via setuptools extras of gocept.selenium (e.g. for Grok integration you need to require gocept.selenium[grok]). Generally, you need a test layer that handles the setup, and then have your tests inherit from the appropriate TestCase.

#### <span id="page-10-1"></span>**2.1 WSGI**

No extra requirements (simply gocept.selenium).

This test layer takes a WSGI callable and runs it in a temporary HTTP server:

```
import gocept.selenium.wsgi
from mypackage import App
test_layer = gocept.selenium.wsgi.Layer(App())
class WSGIExample(gocept.selenium.RCTestCase):
    layer = test_layer
```

```
def test_something(self):
   self.selenium.open('http://%s/foo.html' % self.selenium.server)
   self.selenium.assertBodyText('Hello world!')
```
# <span id="page-11-0"></span>**2.2 Static files**

No extra requirements (simply gocept.selenium).

This test case provides a temporary directory (as self.documentroot) that is served via HTTP where tests can put HTML files to examine:

```
import gocept.selenium.static
class StaticFilesExample(gocept.selenium.static.TestCase):
   def test_something(self):
       open(os.path.join(self.documentroot, 'foo.html'), 'w').write(
            'Hello World!')
            self.selenium.open('http://%s/foo.html' % self.selenium.server)
            self.selenium.assertBodyText('Hello world!')
```
# <span id="page-11-1"></span>**2.3 Zope3 / ZTK (zope.app.testing)**

Requires gocept.selenium[ztk].

This test layer wraps your usual ZCMLLayer that is used for typical ZTK functional tests, and provides an HTTP server for testing:

```
import gocept.selenium.ztk
import zope.app.testing.functional
zcml_layer = zope.app.testing.functional.ZCMLLayer(
    'ftesting.zcml', __name__, __name__, allow_teardown=True)
selenium_layer = gocept.selenium.ztk.Layer(zcml_layer)
class ZTKExample(gocept.selenium.ztk.TestCase):
    layer = selenium_layer
   def test(self):
        self.selenium.open('http://%s/foo.html' % self.selenium.server)
        self.selenium.assertBodyText('Hello world!')
```
### <span id="page-11-2"></span>**2.4 Zope3 / ZTK (zope.app.wsgi)**

If your ZTK application uses zope.app.wsgi.testlayer, see *[Grok](#page-11-3)* for integrating gocept.selenium.

#### <span id="page-11-3"></span>**2.5 Grok**

Requires gocept.selenium[grok].

This test layer groks your package and sets everything up so Selenium can access the application. You will probably want to setup your app in your test setup:

```
import gocept.selenium.grok
import transaction
selenium_layer = gocept.selenium.grok.Layer(my.package)
class GrokExample(gocept.selenium.grok.TestCase):
    layer = selenium_layer
     def setUp(self):
         super(MyTest, self).setUp()
         root = self.getRootFolder()
         root['app'] = mypackage.App()
         transaction.commit()
     def test(self):
         self.selenium.open('/app')
         self.selenium.assertBodyText('Hello world!')
```
#### <span id="page-12-0"></span>**2.6 Zope 2**

```
Requires gocept.selenium[zope2]
```
This test layer requires Testing.ZopeTestCase.layer.ZopeLiteLayer and provides an HTTP server for the tests. See gocept.selenium.zope2.tests.test\_zope212 for details how to set this up.

#### <span id="page-12-1"></span>**2.7 Zope 2 via WSGI**

If your Zope 2 setup supports it, you can use the WSGI integration instead of a specialised Zope 2 integration to run your tests.

You might see the following exception when running tests:

```
File ".../repoze.retry-1.0-py2.7.egg/repoze/retry/_init_.py", line 55, in _call_
 cl = int(cl)ValueError: invalid literal for int() with base 10: ''
```
To fix it you can use an additional middleware around your WSGI application: gocept.selenium.wsgi.CleanerMiddleware. It also fixes an issue with wsgiref. See comments in the code for more information.

#### <span id="page-12-2"></span>**2.8 Plone**

Requires gocept.selenium[plone].

This test layer requires Products.PloneTestCase.laye.PloneSiteLayer and provides an HTTP server for the tests. See gocept.selenium.plone.tests.test\_plone{3,4} for details how to set this up.

### <span id="page-13-0"></span>**2.9 Zope 2 / Plone with plone.testing**

```
Requires gocept.selenium[plonetesting].
```
gocept.selenium provides a plone.testing.Layer at gocept.selenium.plonetesting.SELENIUM that you can mix and match with your other layers, see gocept.selenium.plonetesting.testing with gocept.selenium.plonetesting.tests.zope2, and gocept.selenium.plonetesting.testing\_plone with gocept.selenium.plonetesting.tests.plone{3,4} for details how to set this up.

# <span id="page-13-1"></span>**2.10 Converting Selenese HTML files**

Selenium tests can be written in HTML tables.

Their syntax is a bit clunky. But their development and debugging is eased a lot by using Selenium IDE Firefox extension. Selenium IDE provides both initial recording of tests and stepping through those tests. However, HTML tests have a main drawback: they are hard to include in a continuous integration system.

gocept.selenium provides a script that converts a set of Selenium HTML tests into a Python module with a TestCase (based on gocept.selenium and plone.testing).

Using the converthtmltests script, the developer can use HTML tests – written, debugged and maintained with the Selenium tools – while being able to easily include those Selenium tests in a continuous integration system.

#### **2.10.1 Usage**

```
converthtmltests -l LAYER [options] directory
options:
 -f FILE, --file=FILE write tests to FILE
 -l LAYER, --layer=LAYER
                        full python import path to layer instance
```
The script gathers and converts all Selenium HTML tests found in the mentioned directory.

The user must refer to a plone. testing layer by specifying its Python import path. That layer is set on the test case generated in the Python module.

An output file can be specified. In case no output file name is specified, the module produced is named tests\_all\_selenium.py.

On Python-2.4, converthtmltests requires gocept.selenium [script].

#### **API reference**

#### <span id="page-14-1"></span><span id="page-14-0"></span>**3.1 Selenese API**

#### <span id="page-14-3"></span>**3.1.1 General information**

The Selenese object available as self.selenium for each TestCase provides methods to control the browser, and to make assertions about things the browser sees.

For a detailed list of commands and assertions please consult the [Selenium Reference.](http://release.seleniumhq.org/selenium-core/1.0.1/reference.html)

Assertions come in several flavours:

- Return the value self.selenium.getText('id=foo')
- Assert self.selenium.assertText('id=foo', 'blabla')
- Negated Assert self.selenium.assertNotText('id=foo', 'blabla')
- Wait self.selenium.waitForElementPresent('id=foo')
- Negated Wait self.selenium.waitForNotElementPresent('id=foo')

#### <span id="page-14-2"></span>**3.2 Webdriver API**

Starting with version 2, gocept.selenium also includes integration with Selenium's webdriver backend, the plan being to keep our own API as backwards-compatible as possible during the 2.x release series and switching to a modernized API only with version 3.

This means that we've set out to implement the Selenese API on top of webdriver and while this has proven to be possible to a large extent, some details of the Selenese API don't make any sense or are too different to be worth implementing in a webdriver environment.

Here's how to set this up (see [Integration](#page-10-0) for details):

```
import gocept.httpserverlayer.wsgi
import gocept.selenium
from mypackage import App
http_layer = gocept.httpserverlayer.wsgi.Layer(App())
webdriver_layer = gocept.selenium.WebdriverLayer(
   name='WSGILayer', bases=(http_layer,))
test_layer = gocept.selenium.WebdriverSeleneseLayer(
   name='WebdriverTestLayer', bases=(webdriver_layer))
```

```
class TestWSGITestCase(gocept.selenium.WebdriverSeleneseTestCase):
    layer = test_layer
    def test_something(self):
        self.selenium.open('http://%s/foo.html' % self.selenium.server)
        self.selenium.assertBodyText('foo')
```
Here's a list of backwards-incompatibilities between using WebdriverSeleneseLayer and the (old) SeleniumRC-backed gocept.selenium.RCLayer:

- getEval behaves differently.
	- getEval adds a return statement in front of the code, i.e. to run Javascript code which is not an expression, use runScript
	- getEval has access to different globals now: browserbot is no longer defined, while window and document refer directly to the window under test.
	- getEval returns the dictionary representation of objects instead of the rather uninformative [object Object].
- The browser name syntax has changed: specify Firefox as "firefox", not "firefox\*" (concerns the environment variable for setting the browser, which used to be GOCEPT\_SELENIUM\_BROWSER and is GOCEPT\_WEBDRIVER\_BROWSER for webdriver). See the [WebDriver wiki](http://code.google.com/p/selenium/wiki/DesiredCapabilities) for possible browser names.
- With Selenium Remote-Control one had to change the base Firefox profile to be used on the server side (by passing -firefoxProfileTemplate to selenium-server.jar). With WebDriver this has moved to the client side, so you can select a profile by setting the path to an existing Firefox profile as the environment variable GOCEPT\_SELENIUM\_FF\_PROFILE.
- Selenese methods that don't work yet:
	- highlight
	- getSpeed
	- setSpeed
	- getAllWindowNames
	- getAllWindowTitles
	- selectPopUp
	- deselectPopUp
- Selenese methods with changed behaviour:
	- open: dropped the ignoreResponseCode parameter
	- assertOrdered only works with relative xpath locators, not with any element locators anymore.
- Selenese methods that have been removed and are not coming back:
	- addCustomRequestHeader
	- addLocationStrategy
	- addScript
	- allowNativeXpath
	- answerOnNextPrompt
- assignId
- captureNetworkTraffic
- chooseCancelOnNextConfirmation
- chooseOkOnNextConfirmation
- fireEvent
- focus
- getMouseSpeed
- getTable
- ignoreAttributesWithoutValue
- removeScript
- retrieveLastRemoteControlLogs
- setBrowserLogLevel
- setContext
- setCursorPosition
- setMouseSpeed
- useXpathLibrary
- waitForFrameToLoad
- Locator patterns that can no longer be used:
	- option: id
	- frame: relative, dom

On the other hand, here are some new features that only WebdriverSeleneseLayer offers:

- Locator js (or dom or anything that starts with document): Find an element by evaluating a javascript expression. Example: getText('js=document.getElementsByClassName("foo")')
- Convenience locator jquery (when your site already loads jQuery). Example: getText('jquery=.foo') (this is the equivalent of getText('js=window.jQuery(".foo")[0]'))

#### <span id="page-16-0"></span>**3.3 Test helpers**

#### **3.3.1 assertScreenshot**

Note: assertScreenshot *needs* PIL. You might consider to require the *screenshot* extra in your setup.py like so: gocept.selenium[screenshot]

The assertScreenshot method allows you to validate the rendering of a HTML element in the browser. A screenshot of the element is saved in a given directory and in your test assertScreenshot takes a picture of the currently rendered element and compares it with the one saved in disk. The test will fail, if the screenshot and the taken picture do not match (within a given threshold).

assertScreenshot takes the following arguments:

name A name for the screenshot (which will be appended with *.png*).

locator A [locator](http://release.seleniumhq.org/selenium-remote-control/0.9.0/doc/dotnet/html/Selenium.html) to the element, which will be captured.

**threshold** If the difference  $2$  in percent between the saved and current image is greater than the threshold, a failure is triggered. (defaults to 1)

There is a capture mode available to help you in retrieving your master screenshot (which will be left on disk for comparison). When writing your test, set capture\_screenshot on the *Selenese* object (see *[General information](#page-14-3)*) to True and the test run will save the screenshot to disk instead of comparing it. Before you check in your newly created screenshot, you should watch it to make sure, it looks like you expected it. Setting capture\_screenshot to False will compare the screenshot on disk with a newly created temporary image during the next test run.

If assertScreenshot fails, paths to the following images are provided to you in the error message:

original The path to the original image (the master image).

current The path to the image taken in the current test run (from the browser).

diff The path to an image highlighting the differences between original and current.

If you would like to open the image showing the differences in an image viewer, set the environment variable SHOW DIFF IMG before running the test.

#### **3.3.2 Skipping tests for certain browsers**

There are cases when a test should does not pass on certain browsers. This is either due to the application using browser features which are not supported by the browser, or due to selenium not working well with the browser. To aid in skipping tests in these cases, there is a test decorator gocept.selenium.skipUnlessBrowser(name, version=None):

```
>>> class TestClass(...):
...
... @gocept.selenium.skipUnlessBrowser('Firefox', '>=16.0')
... def test_fancy_things(self):
        ... ...
```
Note: skipUnlessBrowser *only* supports skipping test methods. It cannot be used as class decorator.

Warning: The version test is only supported for Python >= 2.5. For Python < 2.5 *only* a name check can be performed. Giving a version number will skip the test unconditionally.

<span id="page-17-0"></span><sup>&</sup>lt;sup>2</sup> The difference is computed as normalised root mean square deviation of the two images.

#### **Developing gocept.selenium**

<span id="page-18-0"></span>Author [gocept](http://gocept.com/) [<mail@gocept.com>](mailto:mail@gocept.com) Online documentation <https://goceptselenium.readthedocs.org/> PyPI page <https://pypi.python.org/pypi/gocept.selenium/> Issue tracker <https://projects.gocept.com/projects/gocept-selenium/> Source code <https://bitbucket.org/gocept/gocept.selenium/> Current change log <https://bitbucket.org/gocept/gocept.selenium/raw/tip/CHANGES.txt>

#### <span id="page-18-1"></span>**4.1 Buildout configuration**

gocept.selenium integrates with quite a lot of different testing approaches and needs to work across a wide spectrum of software versions, e. g. Zope2 before and after eggification (2.10/2.12), ZTK-KGS, Grok-KGS, Plone3, Plone4 etc.

This has two consequences, one is that we use different extras\_require for the different flavours, so clients will need to specify that, e. g. gocept.selenium[ztk] or gocept.selenium[grok].

The second is that there is no single buildout configuration for this package, but rather quite a lot of them, so we are able to run our tests against all the different software versions we integrate with.

The base package itself is tested with selenium.cfg, this has no further dependencies except the selenium package. The various flavours have their own cfg file, in some cases in several versions (e.g. Plone3/Plone4, Zope2 pre/post eggs etc.). This means that in order to set up the buildout, you'll need to specify the configuration you want to test, like this:

```
$ python bootstrap.py -c ztk.cfg
$ bin/buildout -c ztk.cfg
```
Note that the zope210 and plone3 configurations require Python-2.4, while the others should work at least up to Python-2.6.

#### <span id="page-18-2"></span>**4.2 Documentation**

In order to build the Sphinx documentation, run the following command with a python, where sphinx is installed:

```
$ python setup.py build_sphinx
```
The generated HTML gets stored in doc/\_build/html.

#### **Changelog**

#### <span id="page-20-1"></span><span id="page-20-0"></span>**5.1 2.5.4 (2016-04-12)**

• Fix using a local Firefox using GOCEPT\_WEBDRIVER\_REMOTE=False as the environment setting.

#### <span id="page-20-2"></span>**5.2 2.5.3 (2016-04-11)**

• Update tests to *gocept.httpserverlayer >= 1.4*.

### <span id="page-20-3"></span>**5.3 2.5.2 (2016-04-11)**

- Add documentation for the Jenkins integration of screenshots made from test failures. (#13936)
- Webdriver: Add a loop with time-out to click in order to deal with StaleElementReferenceException and NoSuchElementException.

### <span id="page-20-4"></span>**5.4 2.5.1 (2015-08-27)**

• Webdriver: waitFor retries an assertion when NoSuchElementException was raised. (This is useful for assertions like waitForVisible.)

### <span id="page-20-5"></span>**5.5 2.5.0 (2015-08-05)**

• Add clear to webdriver to delete the contents of an input field.

# <span id="page-20-6"></span>**5.6 2.4.1 (2015-06-23)**

• Write junit annotations when a screenshot was taken for assertions beside assertScreenshot(). (#13678)

#### <span id="page-21-0"></span>**5.7 2.4.0 (2015-03-27)**

- Added getCssCount and getXpathCount, so tests can get a baseline before an action.
- Fix getSelectedValue for webdriver.

# <span id="page-21-1"></span>**5.8 2.3.0 (2015-03-09)**

• Webdriver: waitFor will now retry the assertion when StaleElementReferenceException was raised, instead of yielding the error. (This could happen for assertions like waitForAttribute, which would retrieve the DOM node and *then* ask for it's attribute. Thus the node can be changed in-between, which leads to the error.)

#### <span id="page-21-2"></span>**5.9 2.2.2 (2015-01-09)**

• Improve environment variable handling implementation.

### <span id="page-21-3"></span>**5.10 2.2.1 (2015-01-07)**

• Fix handling firefox profile in remote=false mode.

### <span id="page-21-4"></span>**5.11 2.2.0 (2015-01-07)**

- Allow launching the browser directly when using Webdriver (set GOCEPT\_WEBDRIVER\_REMOTE=False and the browser name accordingly).
- Add optional movement parameter to dragAndDropToObject that moves the mouse a little before releasing the button, so one gets more realistic behaviour when needed (Webdriver only, RC does not seem to have this issue).
- Add js and jquery locators (Webdriver only).

### <span id="page-21-5"></span>**5.12 2.1.9 (2014-11-06)**

• Fixed capitalisation of Selenese's chooseOkOnNextConfirmation. (Backwards incompatibility should be OK as it can never have worked before, anyway.)

# <span id="page-21-6"></span>**5.13 2.1.8 (2014-09-04)**

• No longer stop whole test run if an exception occures during testSetUp of . seleniumrc. Layer (#13375)

#### <span id="page-22-0"></span>**5.14 2.1.7 (2014-08-12)**

• Remove window.gocept\_selenium\_abort\_all\_xhr again, this solution is incomplete, since we can only inject this during open() – when the browser then navigates to a different page, the injection is lost.

# <span id="page-22-1"></span>**5.15 2.1.6 (2014-08-06)**

• Inject JS function window.gocept\_selenium\_abort\_all\_xhr during open(), which is useful to call during test teardown to avoid spurious XHR requests to still be performed after the actual test has already ended. (Implemented in Webdriver only, but could be backported to RC if needed).

# <span id="page-22-2"></span>**5.16 2.1.5 (2014-07-26)**

• Webdriver: Only create a firefox profile when the selected browser is firefox (#11763).

### <span id="page-22-3"></span>**5.17 2.1.4 (2014-07-09)**

- Restore Python 2.6 compatibility of tests accidently broken in release 2.1.3.
- Adjust *isElementPresent* of WebDriver to work with PhantomJS, since it may raise a general WebDriverException if the element was not found.

### <span id="page-22-4"></span>**5.18 2.1.3 (2014-07-07)**

• Webdriver: No longer screenshotting while waiting for the condition to become true when using a waitFor $\star$ method.

#### <span id="page-22-5"></span>**5.19 2.1.2 (2014-06-25)**

- Remove seleniumrc variable from Layer on teardown for symmetry.
- Fix *isVisible* of WebDriver, so it also returns False if a parent element is hidden.

### <span id="page-22-6"></span>**5.20 2.1.1 (2014-04-28)**

• Close temporary files when making screenshots. This fixes some occurrences of "Too many open files".

### <span id="page-22-7"></span>**5.21 2.1.0 (2013-12-20)**

- Make timeout configurable via environment variable GOCEPT\_SELENIUM\_TIMEOUT (#10497).
- Apply setTimeout to the open () timeout, too (#10750).

• Add environment variable GOCEPT\_SELENIUM\_JUNIT\_ATTACH to support the "JUnit Attachments Plugin" for Jenkins.

internal:

- Move instantiating Selenese object from testSetUp to layer setUp. This *should* not change the behaviour for clients (we take care to reset the configured timeout in testSetUp as before), but take care.
- Fix URL to GROK toolkit versions.

#### <span id="page-23-0"></span>**5.22 2.0.0 (2013-10-02)**

• Marking 2.0 stable, yay.

#### <span id="page-23-1"></span>**5.23 2.0.0b6 (2013-10-02)**

• Save screenshots of assertion failures with mode 644 (world-readable), which is useful for build servers.

# <span id="page-23-2"></span>**5.24 2.0.0b5 (2013-10-01)**

- Implement setWindowSize for both RC and Webdriver.
- Implement getAllWindowIds in RC-Selenese.

#### <span id="page-23-3"></span>**5.25 2.0.0b4 (2013-04-26)**

• If a test fails because of an empty body, taking automatically a screenshot failed and concealing the original error message. This is now fixed. (#12341)

#### <span id="page-23-4"></span>**5.26 2.0.0b3 (2013-04-10)**

- Improved documentation, in particular with respect to the changes by integrating webdriver.
- If an AssertionError occures in a test using webdriver, a screenshot is taken automatically and the path is presented to the user. (#12247)
- Made a test for assertScreenshot pass on systems with a different browser default font.

# <span id="page-23-5"></span>**5.27 2.0.0b2 (2013-03-01)**

• Stabilize webdriver/selenese API functions *waitForPageToLoad()* and *isTextPresent* to not raise errors when the elements vanish in between.

#### <span id="page-24-0"></span>**5.28 2.0.0b1 (2013-02-14)**

- Extract StaticFilesLayer to gocept.httpserverlayer.
- Added *assertScreenshot* to visually compare rendered elements with a master screenshot.

# <span id="page-24-1"></span>**5.29 2.0.0a2 (2013-01-09)**

• Add layer that uses Webdriver as the Selenium backend instead of the old Remote Control.

### <span id="page-24-2"></span>**5.30 1.1.2 (2012-12-21)**

- Fix: Initialise the WSGI layer in the correct order to actually allow the configured WSGI app to be remembered.
- Fix: updated some imports after the extraction of gocept.httpserverlayer.

#### <span id="page-24-3"></span>**5.31 1.1.1 (2012-12-19)**

• Update StaticFilesLayer to the new httpserverlayer API.

### <span id="page-24-4"></span>**5.32 1.1 (2012-12-19)**

• Extract HTTP server integration into separate package, gocept.httpserverlayer

### <span id="page-24-5"></span>**5.33 1.0 (2012-11-03)**

• Marking the API as stable.

# <span id="page-24-6"></span>**5.34 0.17 (2012-11-01)**

- Added gocept.selenium.skipUnlessBrowser decorator to skip tests unless ceratins browser requirements are met.
- Fix: The static test server did not shutdown in some situations.

### <span id="page-24-7"></span>**5.35 0.16 (2012-10-10)**

- Fixed selenese popup tests.
- Open a random port for the server process by default: When the environment variable *GO-CEPT\_SELENIUM\_APP\_PORT* is not set, a random free port is bound. This allows parallel testing, for instance (#11323).

#### <span id="page-25-0"></span>**5.36 0.15 (2012-09-14)**

- WSGI-Layer is comptabile with Python 2.5.
- Encoding support in converthtmltests (Patch by Tom Gross [<tom@toms-projekte.de>](mailto:tom@toms-projekte.de)).
- XHTML support for selenium tables (Patch by Tom Gross [<tom@toms-projekte.de>](mailto:tom@toms-projekte.de)).

#### <span id="page-25-1"></span>**5.37 0.14 (2012-06-06)**

- API expansion: Added assertCssCount. Thus requiring [selenium](http://pypi.python.org/pypi/selenium) >= 2.0.
- Added Trove classifiers to package metadata.
- Moved code to Mercurial.

#### <span id="page-25-2"></span>**5.38 0.13.2 (2012-03-15)**

• Fixed WSGI flavor: There was a RuntimeError in tear down if the WSGI server was shut down correctly.

#### <span id="page-25-3"></span>**5.39 0.13.1 (2012-03-15)**

- Updated URL of bug tracker.
- *script* extra no longer requires *elementtree* on Python >= 2.5.

### <span id="page-25-4"></span>**5.40 0.13 (2012-01-30)**

- Added a selenese assert type 'list' and added it to the window management query methods.
- API expansion: added openWindow.
- API change: filter the result of getAllWindowNames to ignore 'null'.
- backwards-compatible API change: selectWindow now selects the main window also when passed the window id None or no argument at all.
- pinned compatible ZTK version to 1.0.1, grok version to 1.2.1, generally pinned all software packages used to consistent versions for this package's own testing

### <span id="page-25-5"></span>**5.41 0.12 (2011-11-29)**

• API expansion: added getAllWindow\* and selectWindow.

# <span id="page-26-0"></span>**5.42 0.11 (2011-09-15)**

- Added some notes how to test a Zope 2 WSGI application.
- Described how to test a Zope 2/Plone application if using *plone.testing* to set up test layers.

# <span id="page-26-1"></span>**5.43 0.10.1 (2011-02-02)**

- Improvements on the README.
- Wrote a quick start section for packages using ZTK but using zope.app.wsgi.testlayer instead of zope.app.testing.
- Allowed to use *regexp* as pattern prefix for regular expressions additionally to *regex* to be compatible with the docstring and the Selenium documentation.

# <span id="page-26-2"></span>**5.44 0.10 (2011-01-18)**

- Script that generates python tests from Selenium HTML tables. Reused from KSS project, courtesy of Jeroen Vloothuis, original author.
- Using a URL of *Selenium RC* in README where version 1.0.3 can be downloaded (instead of 1.0.1) which works fine with Firefox on Mac OS X, too.

### <span id="page-26-3"></span>**5.45 0.9 (2010-12-28)**

- Provide integration with the recent testlayer approach (zope.app.appsetup/zope.app.wsgi) used by Grok (#8260).
- Provide integration with plone.testing
- Make browser and RC server configurable (#6484).
- Show current test case in command log (#7876).
- Raise readable error when connection to RC server fails (#6489).
- Quit browser when the testrunner terminates (#6485).

# <span id="page-26-4"></span>**5.46 0.8 (2010-10-22)**

- Fixed tests for the StaticFilesLayer to pass with Python 2.4 through 2.7.
- API expansion: getSelectOptions

# <span id="page-26-5"></span>**5.47 0.7 (2010-08-16)**

- API expansion:  $q$ etElementHeight | Width,  $q$ etCookie $*$  and a few others.
- $\bullet$  lots of action methods (mouse  $\star$  among others)

#### <span id="page-27-0"></span>**5.48 0.6 (2010-08-09)**

- assertXpathCount now also takes ints (#7681).
- API expansion: add isChecked to verify checkboxes, runScript, clickAt, getLocation, getSelectedValue, getSelectedIndex.
- The pause method uses float division now. Pauses where implicitly rounded to full seconds before when an int was passed.
- The name of the factored test layer contains the module of the bases now. The name is used by zope.testrunner distinguish layers. Before this fix selenium layers factored from base layers with the same names but in different modules would be considered equal by zope.testrunner.
- The factored ZTK layer cleanly shuts down the http server in tearDown now. This allows to run different selenium layers in one go.

### <span id="page-27-1"></span>**5.49 0.5 (2010-08-03)**

- Add a static files test layer for running selenium tests against a set of static (HTML) files.
- Patterns now also work with multiline strings, i. e. 'foo\*' will match 'foonbar' (#7790).

# <span id="page-27-2"></span>**5.50 0.4.2 (2010-05-20)**

• API expansion: \*keyDown, \*keyUp, keyPress.

### <span id="page-27-3"></span>**5.51 0.4.1 (2010-04-01)**

- API expansion: added getSelectedLabel.
- Ignore the code of a server's response when calling *open*. The default behaviour of SeleniumRC changed between 1.0.1 and 1.0.2 but we want the old behaviour by default.

# <span id="page-27-4"></span>**5.52 0.4 (2010-03-30)**

- API expansion: add getLocation to retrieve currently loaded URL in browser.
- API expansion: added waitForPopUp, selectPopUp, deselectPopUp and close.
- API expansion: added verifyAlertPresent, verifyAlertNotPresent and waitForAlertPresent.
- Usability: raise a better readable exception when an unimplemented selenese method is called.
- Usability: raise failure exceptions that convey the name of the failed assertion in spite of some lambdas wrapped around it.

# <span id="page-28-0"></span>**5.53 0.3 (2010-01-12)**

• Extracted 'host' and 'port' as class attributes of gocept.selenium.ztk.Layer so subclasses can override them; stopped hardcoding 8087 as the server port.

# <span id="page-28-1"></span>**5.54 0.2.1 (2009-12-18)**

• Fix incomplete sdist release on PyPI.

# <span id="page-28-2"></span>**5.55 0.2 (2009-12-18)**

- Make Zope 2 test server reachable from the outside.
- Implemented getTitle/assertTitle/waitForTitle/etc.

# <span id="page-28-3"></span>**5.56 0.1 (2009-11-08)**

• first release